## Система: Windows

Установка: файл setup.exe

ProbeX\_Setup.msi setup.exe

Следуйте инструкциям Установщика:

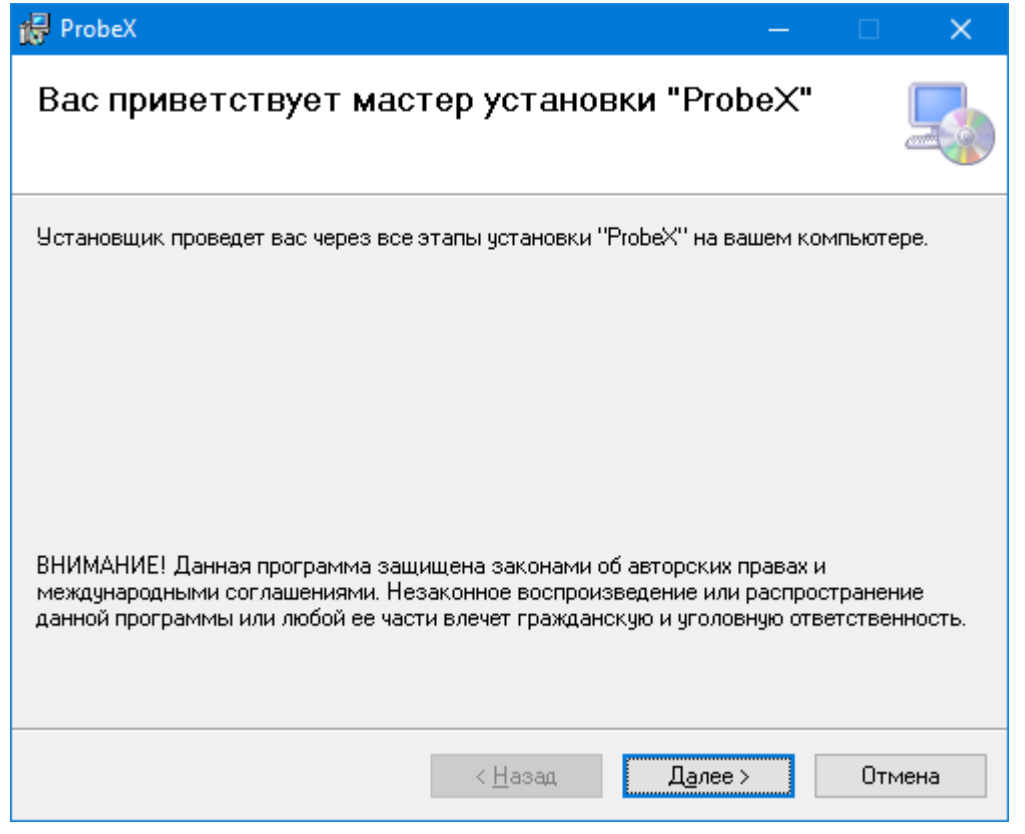

Нажмите кнопку «Далее»

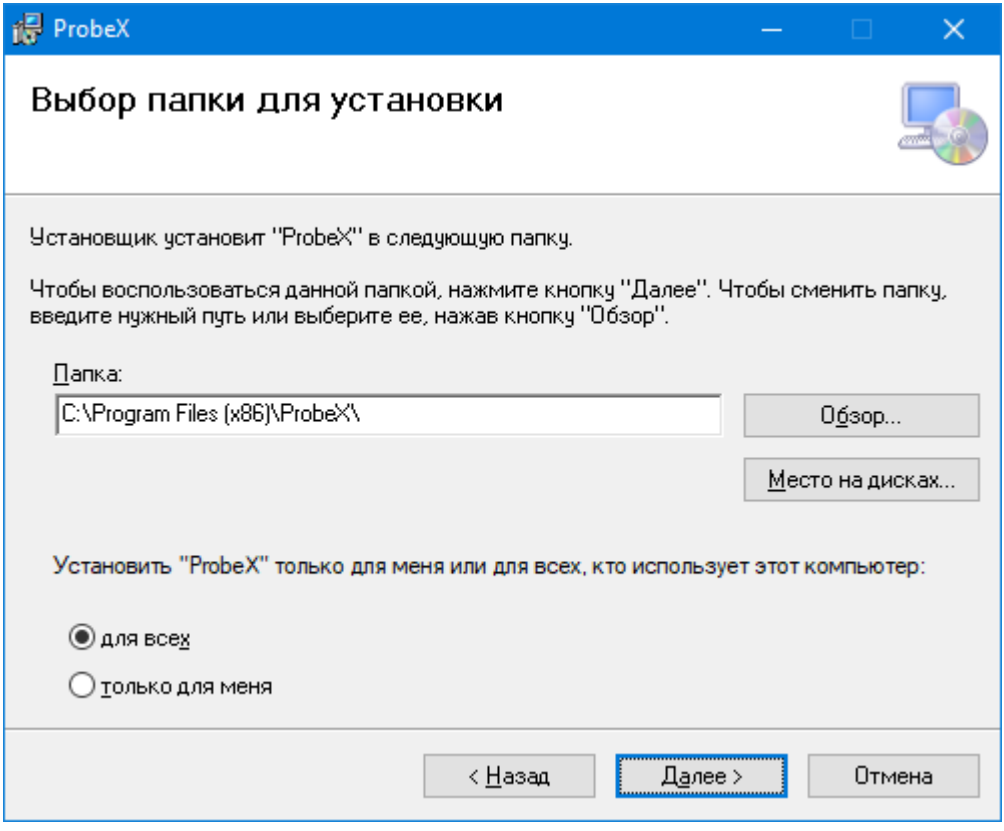

## Нажмите кнопку «Далее»

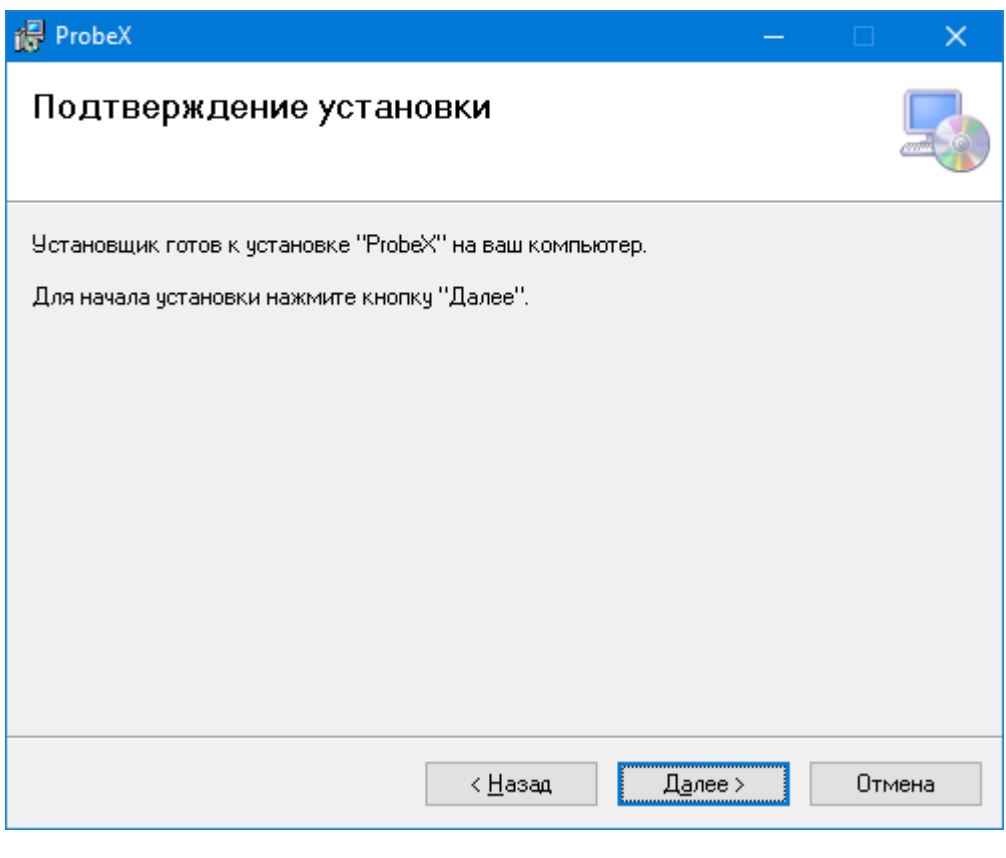

Нажмите кнопку «Далее»

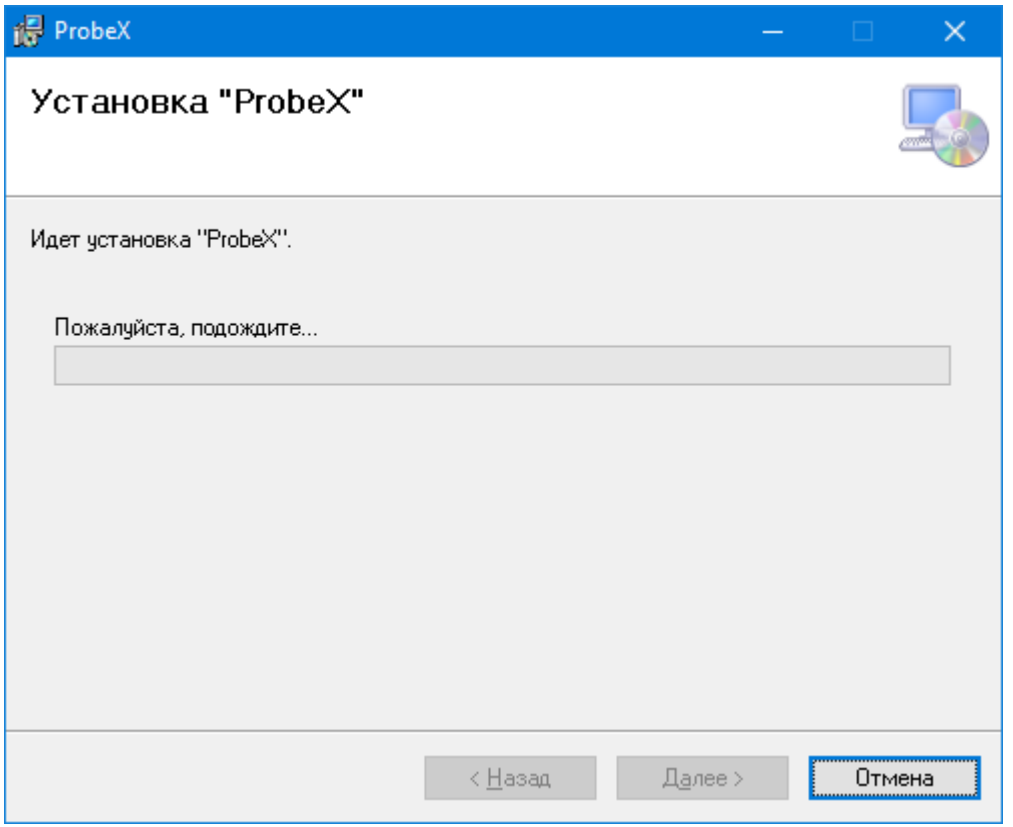

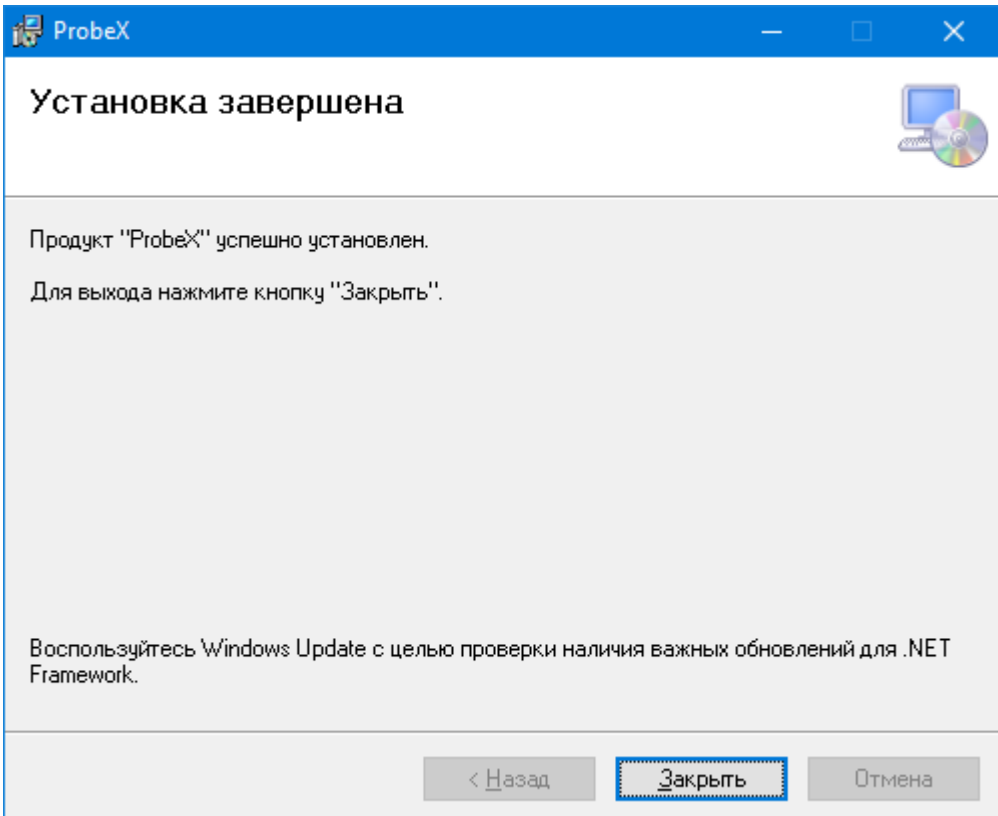